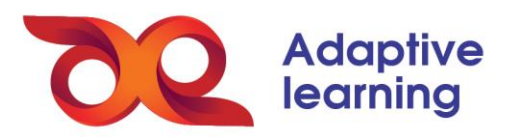

## **TẠO THƯ VIỆN FILE CHO LỚP HỌC**

Sau khi đã tạo được khung chương trình, GV tạo các nguồn tài nguyên cho lớp học tương ứng bằng cách **Thêm mới Tạo thư mục** mới tại **Thư mục file.**

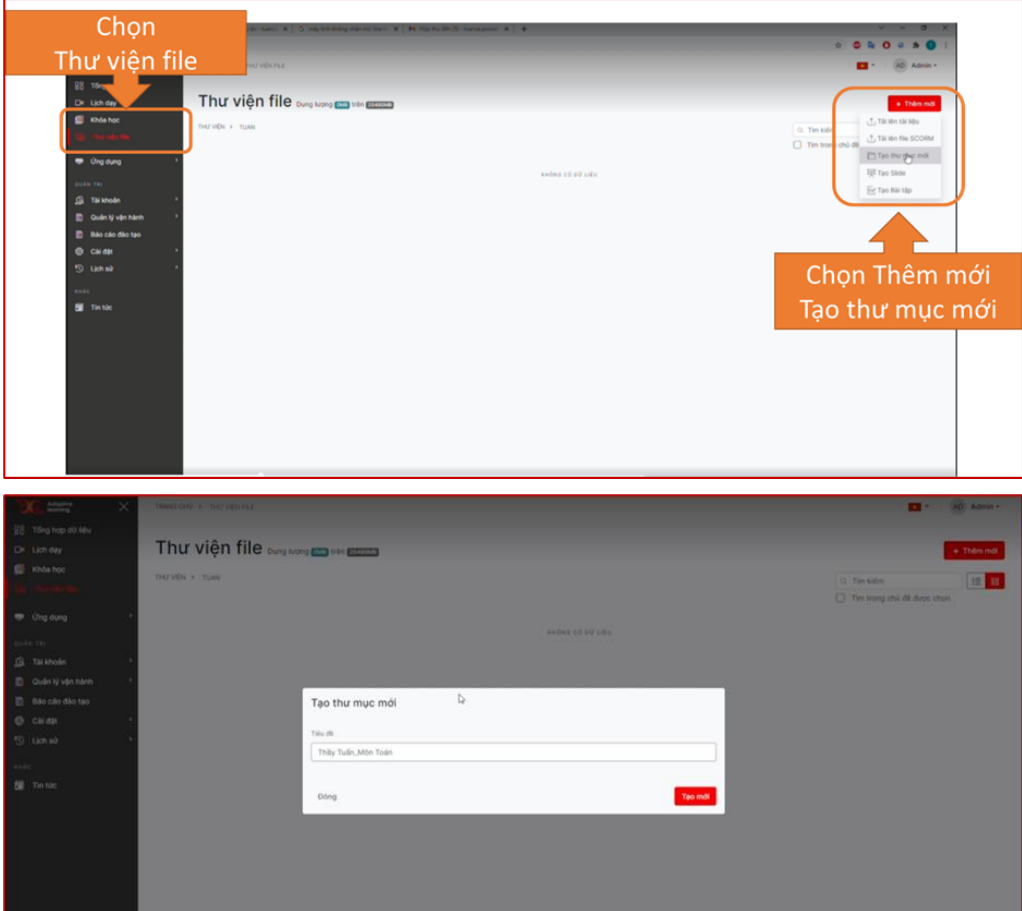

Các nội dung học sẽ hiển thị theo dạng tệp (folder) và được tổ chức theo dạng sơ đồ cây tương tự như cách sắp xếp nội dung khóa học. Sau khi tạo thư mục lớn, các GV tiếp tục tạo thư mục con theo khung chương trình đã xây dựng.

Khi đã tạo xong cây thư mục, GV sẽ tiếp tục xây dựng nội dung bài giảng theo từng buổi học tương ứng.